# **Issues**

#### **auth: unable to find a keyring**

It is not possible to create ceph OSD neither from WebUI nor cmdline:

```
pveceph osd create /dev/sdc
```
Running command: /bin/ceph --cluster ceph --name client.bootstrap-osd - keyring /var/lib/ceph/bootstrap-osd/ceph.keyring mon getmap -o /var/lib/ceph/osd/ceph-2/activate.monmap

 stderr: 2021-01-28T10:21:24.996+0100 7fd1a848f700 -1 auth: unable to find a keyring on /etc/pve/priv/ceph.client.bootstrap-osd.keyring: (2) No such file or directory

```
2021-01-28T10:21:24.996+0100 7fd1a848f700 -1 AuthRegistry(0x7fd1a0059030) no
keyring found at /etc/pve/priv/ceph.client.bootstrap-osd.keyring, disabling
cephx
```
#### [/etc/pve/ceph.conf](https://niziak.spox.org/wiki/_export/code/vm:proxmox:ceph:issues?codeblock=2)

[client] keyring = /etc/pve/priv/\$cluster.\$name.keyring [mds] keyring = /var/lib/ceph/mds/ceph-\$id/keyring

ceph.conf Variables

- **\$cluster** cluster name. For proxmox it is ceph
- **\* Stype** daemon process mds osd mon
- **\$id** daemon or client indentifier. For osd.0 it is 0
- **\* \$host** hostname where the process is running
- **\$name** Expands to \$type.\$id. I.e: osd.2 or client.bootstrap
- **Spid** Expands to daemon pid

### **SOLUTION:**

**cp** /var/lib/ceph/bootstrap-osd/ceph.keyring /etc/pve/priv/ceph.client.bootstrap-osd.keyring

alternative to try: change ceph.conf

#### **Unit -.mount is masked.**

```
Running command: /usr/bin/systemctl start ceph-osd@2
 stderr: Failed to start ceph-osd@2.service: Unit -.mount is masked.
```
--> RuntimeError: command returned non-zero exit status: 1

It was caused by gparted which wasn't correctly shutdown.

- [Unit -.mount is masked](https://askubuntu.com/questions/1191596/unit-mount-is-masked)
- [gparted should not mask .mount units](https://bugs.debian.org/cgi-bin/bugreport.cgi?bug=948739)
- [https://unix.stackexchange.com/questions/533933/systemd-cant-unmask-root-mount-mount/54](https://unix.stackexchange.com/questions/533933/systemd-cant-unmask-root-mount-mount/548996) [8996](https://unix.stackexchange.com/questions/533933/systemd-cant-unmask-root-mount-mount/548996)

**Solution:**

systemctl --runtime unmask -- -.mount

To list runtime masked units:

```
ls -l /var/run/systemd/system | grep mount | grep '/dev/null' | cut -d ' ' -
f 11
```
To unescape systemd unit names:

systemd-escape -u 'rpool-data-basevol\x2d800\x2ddisk\x2d0.mount'

### **lock on rbd**

*root@pve1:~#* rbd lock **ls** vm-201-disk-0 There is 1 exclusive lock on this image. Locker ID Address client.310904979 auto 18446462598732841336 192.168.28.237:0/4057457529 *root@pve1:~#* rbd lock remove vm-201-disk-0 "auto 18446462598732841336" client.310904979

## **mons are allowing insecure global\_id reclaim**

After CEPH security update, CEPH status show health warning

[Ceph Nautilus and Octopus Security Update for "insecure global\\_id reclaim" CVE-2021-20288](https://forum.proxmox.com/threads/ceph-nautilus-and-octopus-security-update-for-insecure-global_id-reclaim-cve-2021-20288.88038/)

ceph config set mon auth\_allow\_insecure\_global\_id\_reclaim **false**

From: <https://niziak.spox.org/wiki/> - **niziak.spox.org**

Permanent link: **<https://niziak.spox.org/wiki/vm:proxmox:ceph:issues>**

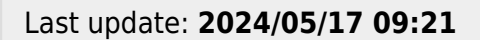

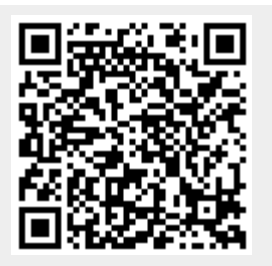